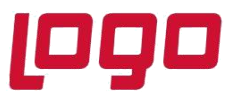

## **Ürün : Sistem Yönetimi Bölüm : Sql 2005 Ve SQL 2008 Collation Name Değişikliği İşlemleri**

# **Sql 2005 Ve SQL 2008 Collation Name Değişikliği işlemleri**

Bu işleme başlamadan önce **collation** nedir sorusunun cevabını verelim.

Collation, SQL Server da character set anlamına gelmektedir. Eşitliklerde, order işleminde, büyük küçük harf ayrımında karakterlerin hangi mantıkta kullanılacağını belirler. Genelde Türkçe database lerde kullanılan *Turkish\_CI\_AS* **yada** *SQL\_Latin1\_General\_CP1254\_CI\_AS* collation ında ki CI ifadesi Case Insensitive(Büyük küçük harf ayrımı olmasın) anlamına gelmektedir.

Özellikle SQL 2000'de collation name olarak *Turkish\_CI\_AS* seçilmekteydi, fakat SQL 2005 ve SQL 2008'e giçiş sonrasında daha çok *SQL\_Latin1\_General\_CP1254\_CI\_AS kullanılmaya başlanmıştır.*

Firma güncelleme sırasında alınan (Cannot resolve the collation conflict between "*SQL\_latin1\_General\_CP1254\_CI\_AS*" and "*Turkish\_CI\_AS*" in the equal to operation) hatası güncellenmek istenen firmaya ait tablolar LG\_XXX\_XX\_.... ile firma bağımsız tablaların L\_.... collation namelerinin farklı olmasından yada farklı firma database kullanımı olduğunda ve master database ile firma database tablolarının collation nameleri farklı olduğu durumlarda karşılaşılmaktadır

Örneğin;

Master database tablolarındaki collation bilgisi *Turkis\_CI\_AS*, firma database collation bilgisi ise *SQL\_Latin1\_General\_CP1254\_CI\_AS* olduğu durumda firma güncellemesi sırasında LV\_XXX\_XX\_TRDGRP view sorgusunda geçen master databese altındaki L\_TRADGRP tablosu ile firma database altındaki LG\_XXX\_XX\_CLFLINE tablosu eşitlenirken eşitlenmek istenen varchar tipindeki alanların collation namelerinin farklı olmasından kaynaklanıyor olabilir.

### L\_TRADGRP.GCODE = LG\_XXX\_XX\_CLFLINE.TRADINGGRP

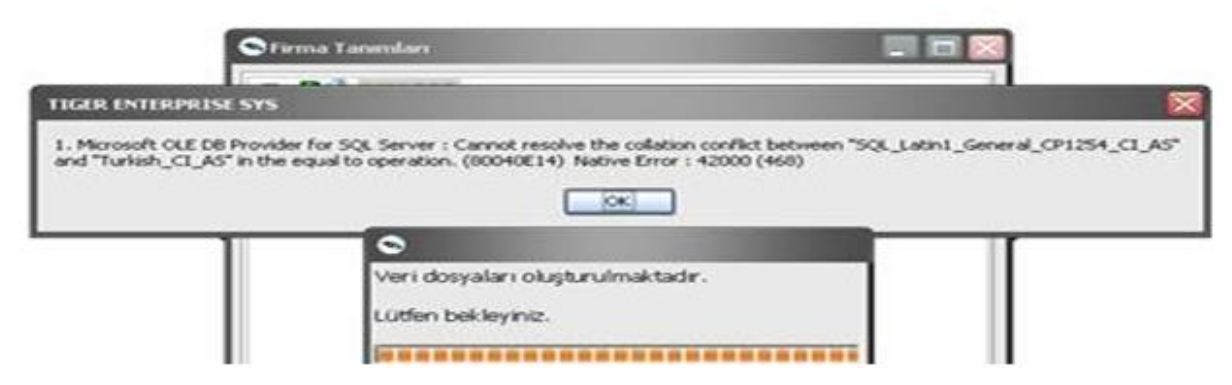

#### Tarih : 01/07/2021

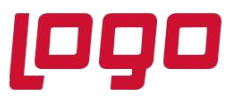

## **Ürün : Sistem Yönetimi**

## **Bölüm : Sql 2005 Ve SQL 2008 Collation Name Değişikliği İşlemleri**

Yaşanan collation name sorunları çözümü için aşağıdaki adımlar sırası ile izlendiğinde database ve tabloların collation name bilgileri (Uyarlama tablolarıda dahil) eşitlenmiş olacaktır.

#### ÖNEMLİ:

İşlem adımlarına başlamadan tablo ve kolonların collation name bilgilerinin hatalı olduğundan emin olunmalıdır. Aşağıdaki sorgu ile hatalı kayıtlar tespit edilebilir.

Aşağıdaki sorgu collation name bilgisi *'SQL\_Latin1\_General\_CP1254\_CI\_AS'* dışındaki kayıtları listelemektedir.

Not: Query Analizer'da Doğru database seçildiğinden emin olun.

SELECT \* FROM

INFORMATION\_SCHEMA.COLUMNS

WHERE DATA\_TYPE IN ('varchar')

AND COLLATION\_NAME NOT LIKE 'SQL\_Latin1\_General\_CP1254\_CI\_AS'

İşlem adımları;

**1 – Programı kullanan kullanıcılar sistemden çıkartılmalı ve database yedeği alınmalıdır.**

----------------------------------------------------------------------------------------------------------

**2 - SQL Query Analizer açılmalı ve collation name değişikliği yapılacak database seçilmelidir. (Farklı firma database kullanımı var ise her firma databasesi için aynı işlemler yapılmalıdır)**

Not: Bu işlemler sadece Query Analizer üzerinde yapılabilir. Vtyonet.exe üzerinden bu işlemler yapılmamalı.

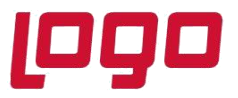

### **Bölüm : Sql 2005 Ve SQL 2008 Collation Name Değişikliği İşlemleri**

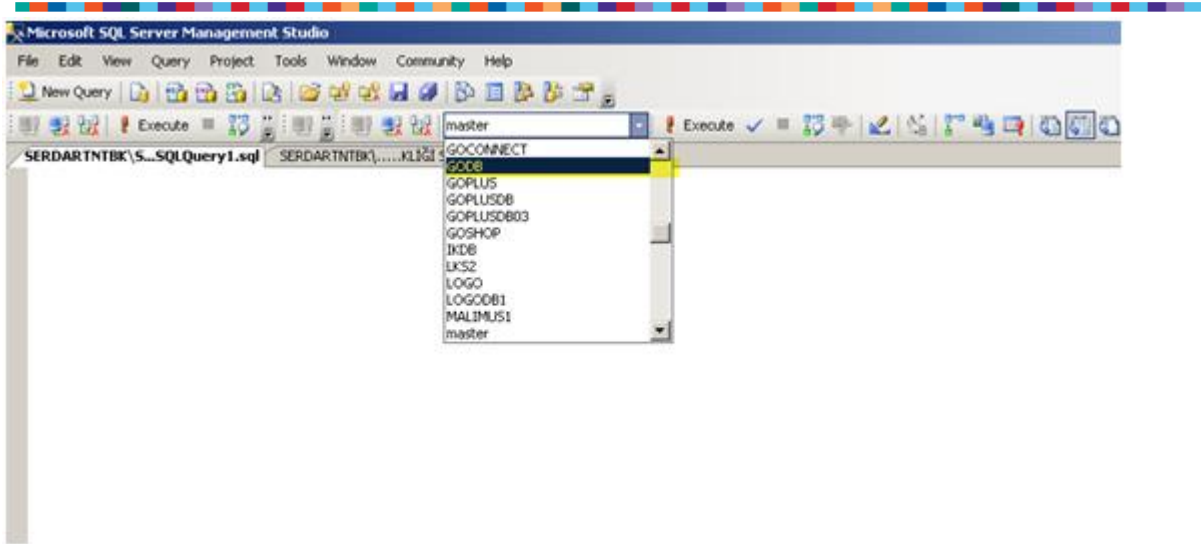

**3 – Aşağıdaki sorgu Query Analizer'a kopyalanıp NonClustered İndexler Silinmelidir.**

----------------------------------------------------------------------------------------------------------

Not: Query Analizer'da Doğru database seçildiğinden ve yedekler alındığından emin olun.

declare @ST\_Indexes table

( SiraNo int identity(1,1) primary key clustered,

Tablo\_Adi nvarchar(255),

Index\_Adi nvarchar(255))

INSERT INTO @ST\_Indexes

( Tablo\_Adi, Index\_Adi)

```
SELECT sys.objects.name AS Tablo_Adi,
```
sys.indexes.name AS Index\_Adi

```
FROM sys.indexes
```
JOIN sys.objects ON sys.indexes.object\_id = sys.objects.object\_id

WHERE sys.indexes.type\_desc = 'NONCLUSTERED'

AND sys.objects.type\_desc = 'USER\_TABLE' AND sys.objects.type='U'

Tarih : 01/07/2021

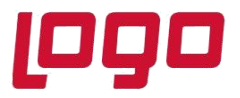

**Bölüm : Sql 2005 Ve SQL 2008 Collation Name Değişikliği İşlemleri**

#### DECLARE @Max INT

SET @Max = @@ROWCOUNT

SELECT \* FROM @ST\_Indexes

SELECT @Max as 'DIKKAT:Yukarida Listelenen NonClustered Index silinecektir. Query executed successffully mesajini bekleyin'

DECLARE @I INT

SET  $\omega$ I = 1

DECLARE @TblName NVARCHAR(255), @IdxName NVARCHAR(255)

```
DECLARE @SQL NVARCHAR(MAX)
```
WHILE  $@$ I <=  $@$ Max

BEGIN

```
 SELECT @TblName = Tablo_Adi, @IdxName = Index_Adi FROM @ST_Indexes WHERE SiraNo = @I
```
SELECT @SQL = N'DROP INDEX ' [+@IdxName+' '+'ON'+'](mailto:+@IdxName+) ['+@TblName +](mailto:) ' '+'WITH (ONLINE=OFF );'

EXEC sp\_sqlexec @SQL

 $SET @ = @ + 1$ 

END

```
----------------------------------------------------------------------------------------------------------
```
**4 - Aşağıdaki sorgu Query Analizer'a kopyalanıp Clustered İndexler Silinmelidir.**

Not: Query Analizer'da Doğru database seçildiğinden emin olun.

declare @ST\_Indexes table

( SiraNo int identity(1,1) primary key clustered,

Tablo\_Adi nvarchar(255),

Index\_Adi nvarchar(255))

INSERT INTO @ST\_Indexes

Tarih : 01/07/2021

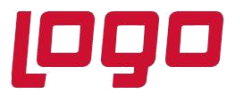

**Bölüm : Sql 2005 Ve SQL 2008 Collation Name Değişikliği İşlemleri**

( Tablo\_Adi, Index\_Adi)

SELECT OBJ.name AS Tablo\_Adi,

INX.name AS Index\_Adi

FROM sys.indexes AS INX

JOIN sys.objects AS OBJ ON INX.object\_id = OBJ.object\_id

WHERE OBJ.type desc = 'USER TABLE'

AND INX.type\_desc = 'CLUSTERED'

DECLARE @Max INT

SET @Max = @@ROWCOUNT

SELECT \* FROM @ST\_Indexes

SELECT @Max as 'DIKKAT:Yukarida Listelenen Clustered Index silinecektir. Query executed successffully mesajini bekleyin'

DECLARE @I INT

SET  $@1 = 1$ 

DECLARE @TblName NVARCHAR(255), @IdxName NVARCHAR(255)

DECLARE @SQL NVARCHAR(MAX)

WHILE  $\omega$   $\leq \omega$  Max

BEGIN

SELECT @TblName = Tablo\_Adi, @IdxName = Index\_Adi FROM @ST\_Indexes WHERE SiraNo = @I

SELECT @SQL = N'ALTER TABLE ' [+@TblName+' '+'DROP](mailto:+@TblName+) CONSTRAINT'+' ['+@IdxName;](mailto:)

EXEC sp\_sqlexec @SQL

SET  $\omega$ I =  $\omega$ I + 1

END

----------------------------------------------------------------------------------------------------------

Tarih : 01/07/2021

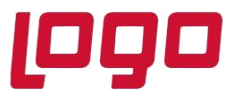

**Ürün : Sistem Yönetimi**

**Bölüm : Sql 2005 Ve SQL 2008 Collation Name Değişikliği İşlemleri**

**5 - Aşağıdaki sorgu Query Analizer'a kopyalanıp LV ile başlayan View tabloları silinmelidir.**

Not: Query Analizer'da Doğru database seçildiğinden emin olun.

DECLARE @ST\_LVDROP sysname

DECLARE ST\_DROP\_LVTBL\_CUR INSENSITIVE CURSOR FOR

SELECT NAME FROM sysobjects WHERE name LIKE 'LV\_'+'%' AND XTYPE='V'

OPEN ST\_DROP\_LVTBL\_CUR

WHILE  $1 = 1$ 

BEGIN

FETCH ST\_DROP\_LVTBL\_CUR INTO @ST\_LVDROP

IF @@fetch\_status NOT IN ('0')

BREAK

EXEC ('DROP VIEW' +' ['+@ST\\_LVDROP\)](mailto:)

END

DEALLOCATE ST\_DROP\_LVTBL\_CUR

----------------------------------------------------------------------------------------------------------

**6- Aşağıdaki sorgu Query Analizer'a kopyalanıp database collation nameleri** *SQL\_Latin1\_General\_CP1254\_CI\_AS* **olarak güncellenir.**

Not: Query Analizer'da Doğru database seçildiğinden emin olun.

Sorguda geçen Dbname alanına database ismi yazılmalı ve 3 sorgu birlikte çalıştırılmalıdır.

ALTER DATABASE Dbname SET SINGLE\_USER WITH ROLLBACK IMMEDIATE

--/Database single user moda cekilir.

GO

ALTER DATABASE Dbname COLLATE SQL\_Latin1\_General\_CP1254\_CI\_AS

--/Database collation name degisikligi yapilir.

Tarih : 01/07/2021

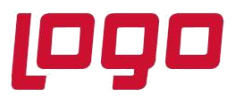

**Ürün : Sistem Yönetimi**

**Bölüm : Sql 2005 Ve SQL 2008 Collation Name Değişikliği İşlemleri**

GO

ALTER DATABASE Dbname SET MULTI\_USER

--/Database single user moddan cikarilir.

Not: Güncel versiyonlarda fonksiyonlar ile ilgili hata alınması durumda, aşağıdaki sorgu ayrıca çalıştırılmalıdır;

DECLARE @BKPDROP sysname DECLARE DROP\_BKPTBL\_CUR INSENSITIVE CURSOR FOR SELECT NAME FROM SYSOBJECTS WHERE NAME LIKE '%GET%COEF%' AND XTYPE='FN' AND NAME LIKE '%002%' OPEN DROP\_BKPTBL\_CUR WHILE  $1 = 1$ BEGIN FETCH DROP\_BKPTBL\_CUR INTO @BKPDROP IF @@fetch\_status 0 BREAK EXEC ('DROP FUNCTION' +' ['+@BKPDROP\)](mailto:+@BKPDROP) END DEALLOCATE DROP\_BKPTBL\_CUR

-- NOT: %002% -- Alanına firma numarası yazılmalı.

----------------------------------------------------------------------------------------------------------

**7- Collatin name değişikliği işleminin yapılabilmesi için Collation name değişikliği öncesi database'deki istatisliklerin silinmesi gerekmektedir.**

Aşağıdaki sorgu Query Analizer'a kopyalanıp database ismi değiştirildikten sonra çalıştırılmalıdır.

-- DATABASE'DEKİ İSTATİSLİKLERİN SİLİNMESİ ---

Declare @TableName nvarchar(250) Declare @StatsName nvarchar(250) Declare @TheSQL nvarchar(512) Declare @DBName nvarchar(200) ----------------------------------------------------------

Set @DBName ='LOGODB' --LOGODB alanına kendi database isminizi yazın...

#### Tarih : 01/07/2021

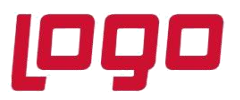

**Bölüm : Sql 2005 Ve SQL 2008 Collation Name Değişikliği İşlemleri**

--- İstatisliklerin False duruma getirilmesi ----

exec('ALTER DATABASE [['+@DBName+'\]](mailto:+@DBName+) SET AUTO CLOSE OFF WITH NO WAIT') exec('ALTER DATABASE [['+@DBName+'\]](mailto:+@DBName+) SET AUTO\_CREATE\_STATISTICS OFF WITH NO\_WAIT') exec('ALTER DATABASE [['+@DBName+'\]](mailto:+@DBName+) SET AUTO\_SHRINK OFF WITH NO\_WAIT') exec('ALTER DATABASE [['+@DBName+'\]](mailto:+@DBName+) SET AUTO\_UPDATE\_STATISTICS OFF WITH NO\_WAIT') ---- İstatisliklerin silinmesi ---- Declare Get\_Tables CURSOR FAST\_FORWARD FOR (Select Object\_name(object\_id) as 'Table Name',name as 'Stats Name' From sys.stats SS Where (IndexProperty(object\_id, name, 'IsAutoStatistics') = 1 and object\_id >255 or user\_created = 1) and not (Select TOP 1 name FROM sys.objects where type\_desc= 'INTERNAL\_TABLE' and object\_id = SS.object\_id) is null) Open Get\_Tables FETCH NEXT FROM Get Tables INTO @TableName,@StatsName WHILE  $@@$  FETCH STATUS = 0 BEGIN set @TheSQL = 'DROP STATISTICS ' + QUOTENAME(@TableName) + '.'+ QUOTENAME(@StatsName) exec (@TheSQL) FETCH NEXT FROM Get Tables INTO @TableName,@StatsName END

Close Get\_Tables DEALLOCATE Get\_Tables

**8- Aşağıdaki sorgu Query Analizer'a kopyalanıp tablo ve kolonların collation nameleri** *SQL\_Latin1\_General\_CP1254\_CI\_AS* **olarak güncellenir.**

Not: Query Analizer'da Doğru database seçildiğinden emin olun.

declare @ST\_ColDeg table

( SiraNo int identity(1,1) primary key clustered,

Tablo\_Adi varchar(max),

Column\_Name varchar(max),

Data\_Tipi varchar(max),

Tarih : 01/07/2021

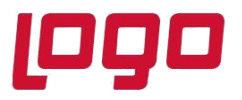

**Bölüm : Sql 2005 Ve SQL 2008 Collation Name Değişikliği İşlemleri**

Uzunluk varchar(max))

INSERT INTO @ST\_ColDeg

(Tablo\_Adi,Column\_Name,Data\_Tipi,Uzunluk)

**SELECT** 

TABLE\_NAME AS Tablo\_Adi,

COLUMN\_NAME AS Column\_Name,

DATA\_TYPE AS Data\_Tipi,

CASE WHEN CHARACTER\_MAXIMUM\_LENGTH = -1 THEN '(max)'

WHEN DATA\_TYPE in ('text','ntext') THEN ''

WHEN CHARACTER\_MAXIMUM\_LENGTH IS NOT NULL

THEN '('+(CONVERT(VARCHAR,CHARACTER\_MAXIMUM\_LENGTH)+')' )

ELSE

ISNULL(CONVERT(VARCHAR,CHARACTER\_MAXIMUM\_LENGTH),' ')

END AS Uzunluk

FROM INFORMATION\_SCHEMA.COLUMNS

WHERE DATA\_TYPE IN ('varchar')

AND TABLE\_NAME NOT LIKE ('LV\_%')

AND COLLATION\_NAME NOT LIKE 'SQL\_Latin1\_General\_CP1254\_CI\_AS'

DECLARE @Max INT

SET @Max = @@ROWCOUNT

SELECT \* FROM @ST\_ColDeg

SELECT @Max as 'DIKKAT! Yukarida listelenen kolonlar için collation name degisikligi yapilacaktir,Query executed successffully mesajini bekleyin'

DECLARE @I INT

Tarih : 01/07/2021 Konu : Sql 2005 Ve SQL 2008 Collation Name Değişikliği işlemleri

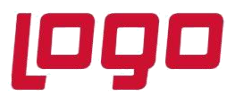

**Bölüm : Sql 2005 Ve SQL 2008 Collation Name Değişikliği İşlemleri**

### SET  $@1 = 1$

DECLARE @TblName varchar(max), @ClmnName varchar(max),@DtTp varchar(max),@Uznlk varchar(max)

DECLARE @SQL NVARCHAR(MAX)

WHILE  $@$ I <=  $@$ Max

BEGIN

SELECT @TblName= Tablo\_Adi,@ClmnName=Column\_Name,@DtTp=Data\_Tipi,@Uznlk=Uzunluk

FROM @ST\_ColDeg WHERE SiraNo =@I

```
 SELECT @SQL = N'ALTER TABLE '+@TblName+' ALTER COLUMN'+' '+@ClmnName + ' '+ 
@DtTp+''+@Uznlk +' '
```
+ ' '+'COLLATE'+' '+'SQL\_Latin1\_General\_CP1254\_CI\_AS'+ ' ' +'NULL';

EXEC sp\_sqlexec @SQL

 $SET @ = @ + 1$ 

END

----------------------------------------------------------------------------------------------------------

**9- Aşağıdaki sorgu Query Analizer'a kopyalanıp sistem tablolarına ait database oluşturulurken eklenen indexler oluşturulur.**

Not: Query Analizer'da Doğru database seçildiğinden emin olun.

Aşağıdaki sorgular sadece firma bağımsız tabloların bulunduğu ana database üzerinde collation name değişikliği yapılıyor ise kullanılmalıdır.

Firma database kullanımı var ve collation name değişikliği bu database üzerinde yapılıyor ise bir sonraki işlem adımına geçiş yapılmalıdır.

ALTER TABLE [dbo].[L\_CAPISIGN] ADD CONSTRAINT [CAPISIGN\_I1] PRIMARY KEY CLUSTERED

([LOGICALREF] ASC)WITH

(PAD\_INDEX = OFF, STATISTICS\_NORECOMPUTE = OFF, SORT\_IN\_TEMPDB = OFF,

Tarih : 01/07/2021

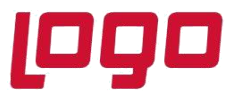

**Bölüm : Sql 2005 Ve SQL 2008 Collation Name Değişikliği İşlemleri**

IGNORE\_DUP\_KEY = OFF, ONLINE = OFF, ALLOW\_ROW\_LOCKS = ON, ALLOW\_PAGE\_LOCKS = ON) ON [PRIMARY]

---

CREATE UNIQUE NONCLUSTERED INDEX [CDBTMP\_I1] ON [dbo].[L\_CDBTMP]

( [MODULE\_] ASC,[INFOTYPE] ASC,[OBJID] ASC,[INSTID] ASC

)WITH (PAD\_INDEX = OFF, STATISTICS\_NORECOMPUTE = OFF, SORT\_IN\_TEMPDB = OFF, IGNORE\_DUP\_KEY = OFF,

DROP\_EXISTING = OFF, ONLINE = OFF, ALLOW\_ROW\_LOCKS = ON, ALLOW\_PAGE\_LOCKS = ON) ON [PRIMARY]

---

ALTER TABLE [dbo].[L\_BRWSSTAT] ADD CONSTRAINT [BRWSSTAT\_I1] PRIMARY KEY CLUSTERED

([LOGICALREF] ASC)WITH (PAD\_INDEX = OFF, STATISTICS\_NORECOMPUTE = OFF,

SORT\_IN\_TEMPDB = OFF, IGNORE\_DUP\_KEY = OFF, ONLINE = OFF, ALLOW\_ROW\_LOCKS = ON,

ALLOW\_PAGE\_LOCKS = ON) ON [PRIMARY]

---

ALTER TABLE [dbo].[L\_CAPITERMINAL] ADD CONSTRAINT [CAPITERMINAL\_I1] PRIMARY KEY CLUSTERED

([LOGICALREF] ASC)WITH (PAD\_INDEX = OFF, STATISTICS\_NORECOMPUTE = OFF,

```
SORT_IN_TEMPDB = OFF, IGNORE_DUP_KEY = OFF, ONLINE = OFF, ALLOW_ROW_LOCKS =
```
ON, ALLOW\_PAGE\_LOCKS = ON) ON [PRIMARY]

---

--

ALTER TABLE [dbo].[L\_CAPIFIRM] ADD CONSTRAINT [CAPIFIRM\_I1] PRIMARY KEY CLUSTERED

([LOGICALREF] ASC)WITH (PAD\_INDEX = OFF, STATISTICS\_NORECOMPUTE = OFF,

SORT\_IN\_TEMPDB = OFF, IGNORE\_DUP\_KEY = OFF, ONLINE = OFF, ALLOW\_ROW\_LOCKS = ON, ALLOW\_PAGE\_LOCKS = ON) ON [PRIMARY]

Tarih : 01/07/2021 Konu : Sql 2005 Ve SQL 2008 Collation Name Değişikliği işlemleri

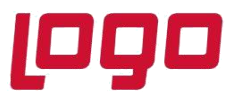

**Ürün : Sistem Yönetimi**

**Bölüm : Sql 2005 Ve SQL 2008 Collation Name Değişikliği İşlemleri**

ALTER TABLE [dbo].[L\_CAPIUSER] ADD CONSTRAINT [CAPIUSER\_I1] PRIMARY KEY CLUSTERED

([LOGICALREF] ASC )WITH (PAD\_INDEX = OFF, STATISTICS\_NORECOMPUTE =

OFF, SORT\_IN\_TEMPDB = OFF, IGNORE\_DUP\_KEY = OFF, ONLINE = OFF, ALLOW\_ROW\_LOCKS =

ON, ALLOW\_PAGE\_LOCKS = ON) ON [PRIMARY]

--

ALTER TABLE [dbo].[L\_TSCONT] ADD CONSTRAINT [TSCONT\_I1] PRIMARY KEY CLUSTERED

([LOGICALREF] ASC)WITH (PAD\_INDEX = OFF, STATISTICS\_NORECOMPUTE = OFF,

SORT\_IN\_TEMPDB = OFF, IGNORE\_DUP\_KEY = OFF, ONLINE = OFF, ALLOW\_ROW\_LOCKS = ON, ALLOW\_PAGE\_LOCKS = ON) ON [PRIMARY]

--

ALTER TABLE [dbo].[L\_TSPROPS] ADD CONSTRAINT [TSPROPS\_I1] PRIMARY KEY CLUSTERED

 $(ILOGICALREF]$  ASC)WITH (PAD\_INDEX = OFF, STATISTICS\_NORECOMPUTE = OFF, SORT\_IN\_TEMPDB = OFF,

IGNORE\_DUP\_KEY = OFF, ONLINE = OFF, ALLOW\_ROW\_LOCKS = ON, ALLOW\_PAGE\_LOCKS = ON) ON [PRIMARY]

--

ALTER TABLE [dbo].[L\_USERCOM] ADD CONSTRAINT [USERCOM\_I1] PRIMARY KEY CLUSTERED

([LOGICALREF] ASC)WITH (PAD\_INDEX = OFF, STATISTICS\_NORECOMPUTE = OFF,

SORT\_IN\_TEMPDB = OFF, IGNORE\_DUP\_KEY = OFF, ONLINE = OFF, ALLOW\_ROW\_LOCKS = ON, ALLOW\_PAGE\_LOCKS = ON) ON [PRIMARY]

----------------------------------------------------------------------------------------------------------

**10- Aşağıdaki sorguyu çalıştırarak collation name bilgisi hatalı olan kayıt varmı tekrar kontrol edilebilir.**

Not: Query Analizer'da Doğru database seçildiğinden emin olun.

SELECT \* FROM

INFORMATION\_SCHEMA.COLUMNS

Tarih : 01/07/2021

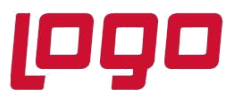

### **Ürün : Sistem Yönetimi**

**Bölüm : Sql 2005 Ve SQL 2008 Collation Name Değişikliği İşlemleri**

WHERE DATA\_TYPE IN ('varchar')

AND COLLATION\_NAME NOT LIKE 'SQL\_Latin1\_General\_CP1254\_CI\_AS'

----------------------------------------------------------------------------------------------------------

----------------------------------------------------------------------------------------------------------

**11- Aşağıdaki sorgu Query Analizer'a kopyalanıp L\_CAPISIGN tablosundaki VERS alanı güncellenmeli.**

Not: Query Analizer'da Doğru database seçildiğinden emin olun.

UPDATE L\_CAPISIGN SET VERS=1

**12- Aşağıki ekran görüntüsünde olduğu gibi SYS'ye giriş yaparak Yönetim\Genel Tablo Yönetimi altıkdaki seçenekler in hepsi için güncellenme yapılmalıdır.**

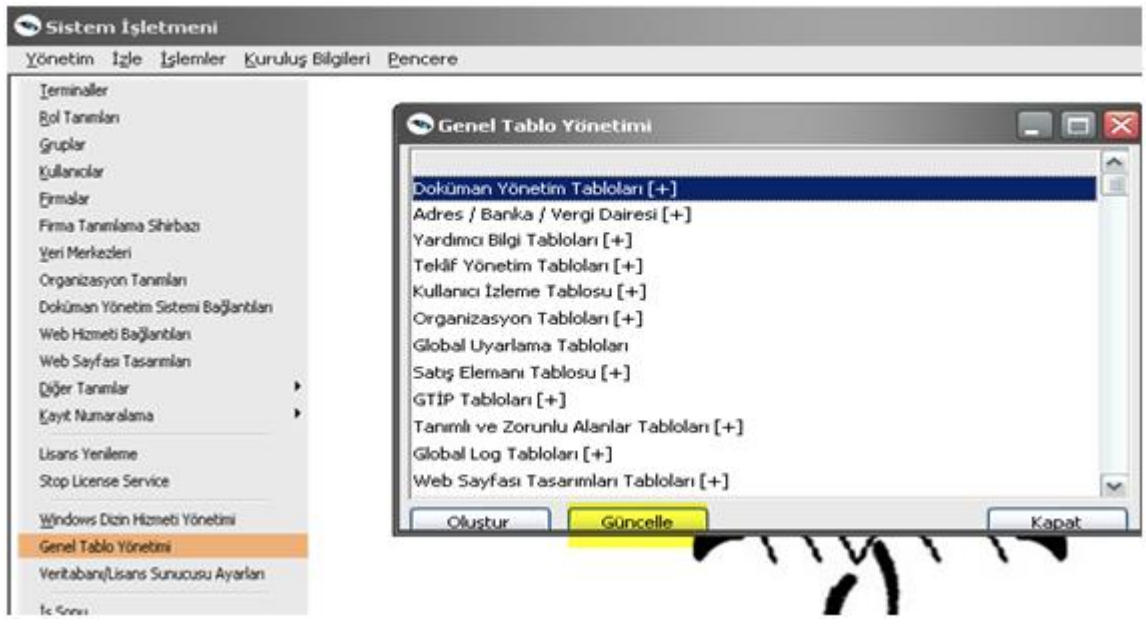

**13- SYS'yede Yönetim\Firmalar bölümünde her firma için;**

Tabloları sürüme göre güncelleme ve Uyarlama tablolarını güncelleme işlemi yapılmalıdır.

----------------------------------------------------------------------------------------------------------

Not:Go,GoPlus setlerinde uyarlama seçeneği olmadığı için uyarlama güncellemesine gerek bulunmamaktadır.

Tarih : 01/07/2021 Konu : Sql 2005 Ve SQL 2008 Collation Name Değişikliği işlemleri

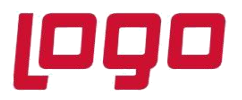

## **Bölüm : Sql 2005 Ve SQL 2008 Collation Name Değişikliği İşlemleri**

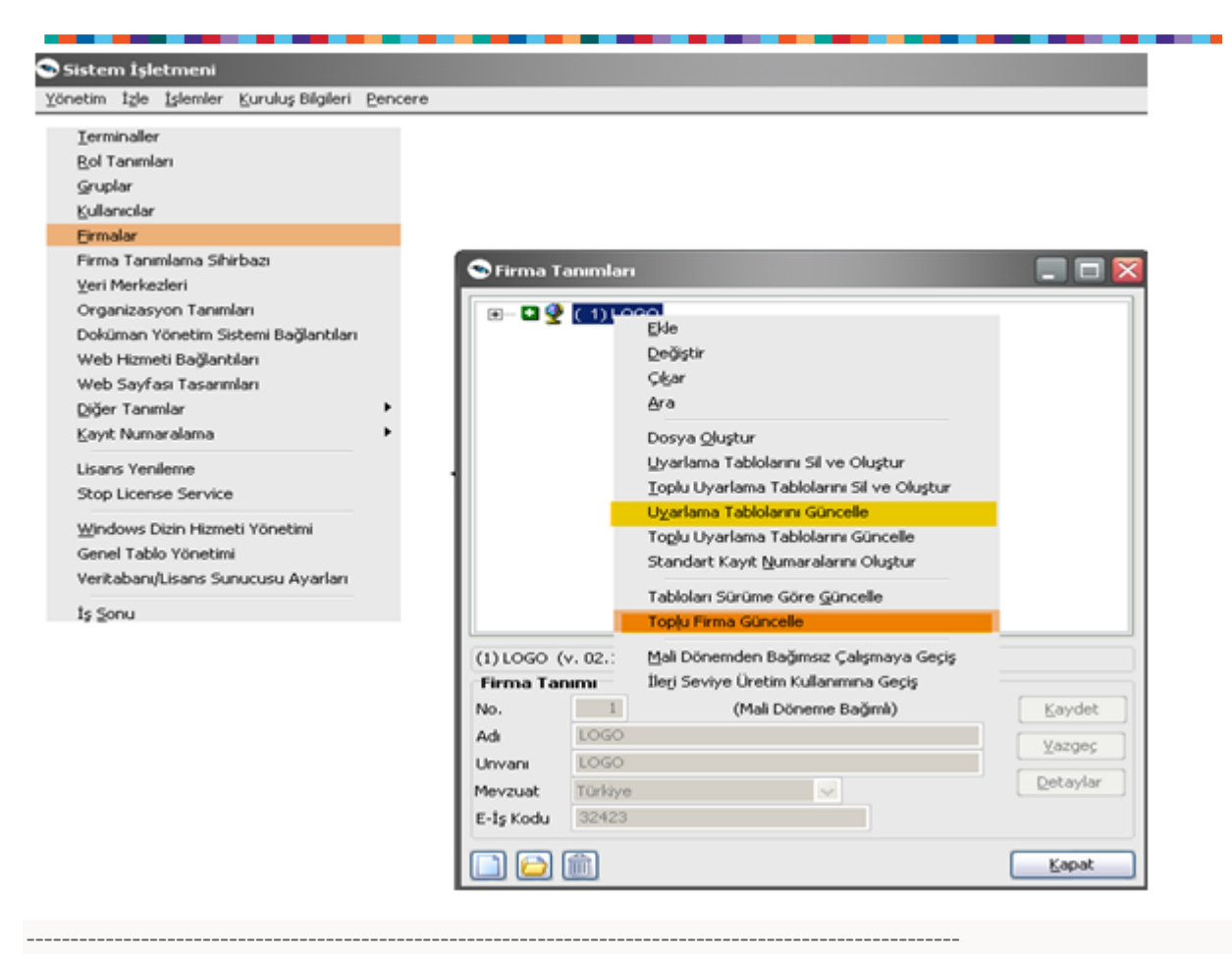

**14- SYS'yede Yönetim\Firmalar bölümünde, Her firma altındaki dönemler için Veritabanı Araçlarını Oluştur ve Uyarlama Tablolarını Güncelleme yapılmalıdır.**

Not:Go,GoPlus setlerinde uyarlama seçeneği olmadığı için uyarlama güncellemesine gerek bulunmamaktadır.

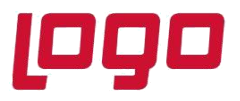

### **Bölüm : Sql 2005 Ve SQL 2008 Collation Name Değişikliği İşlemleri**

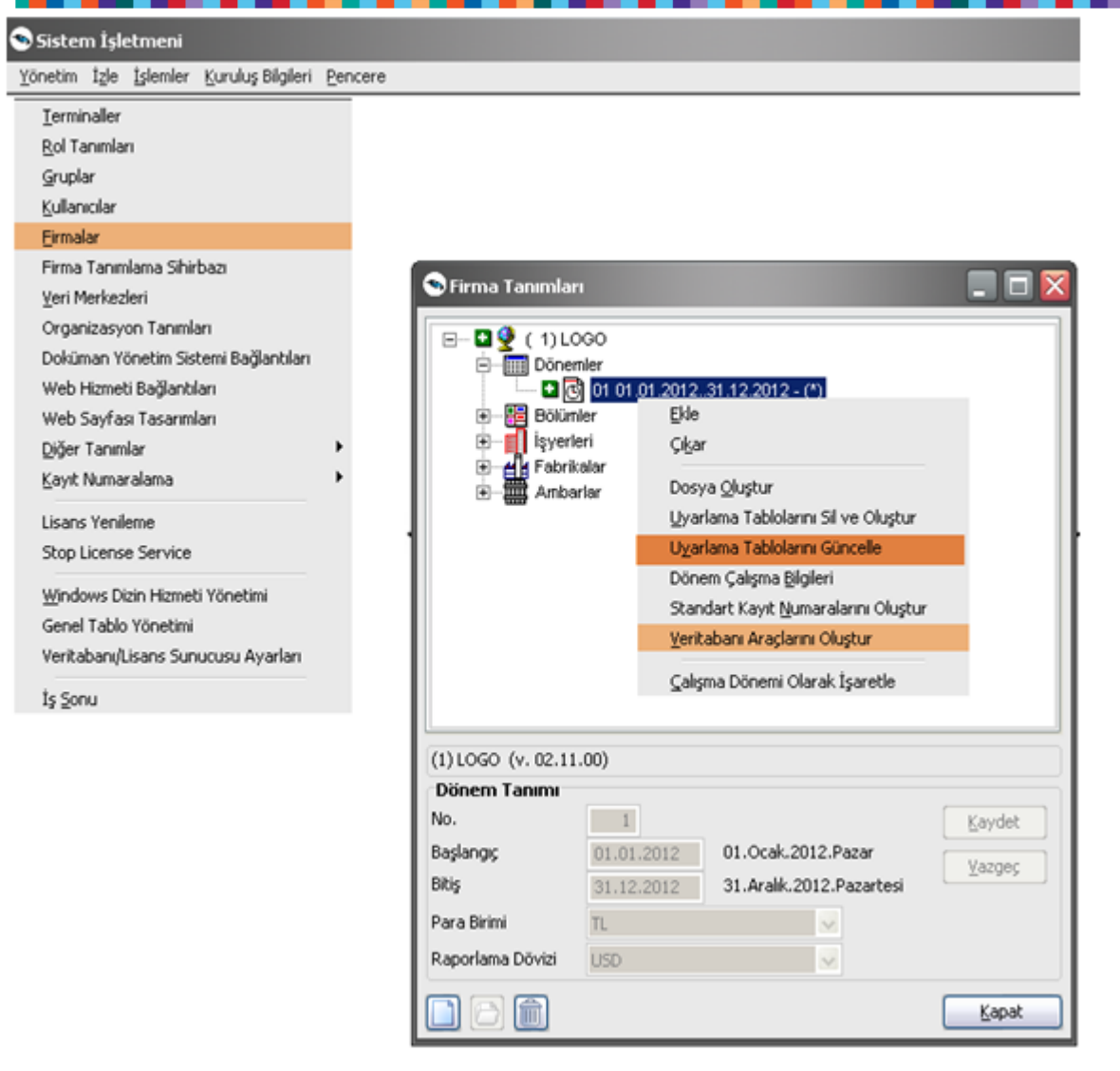

**15- SYS'de gerekli güncellemeler yapıldıktan sonra aşağıdaki sorgu Query Analizer'a kopyalanıp Database altındaki Indexlerin tekrar güncellenmesi sağlanabilir.**

Not: Bu işlem öncesinte Tekrar database yedeği alın ve Sorgu çalıştırılmadan önce Doğru database seçildiğinden emin olun. (Bu işlem uzun sürebilir.)

#### EXEC sp\_MSforeachtable @command1="print '?' DBCC DBREINDEX ('?')"

----------------------------------------------------------------------------------------------------------

Bütün bu işlemler sonrasında database collation name değişikliği tamamlanmış olacaktır ve artık programa giriş yapabirsiniz.

#### Tarih : 01/07/2021